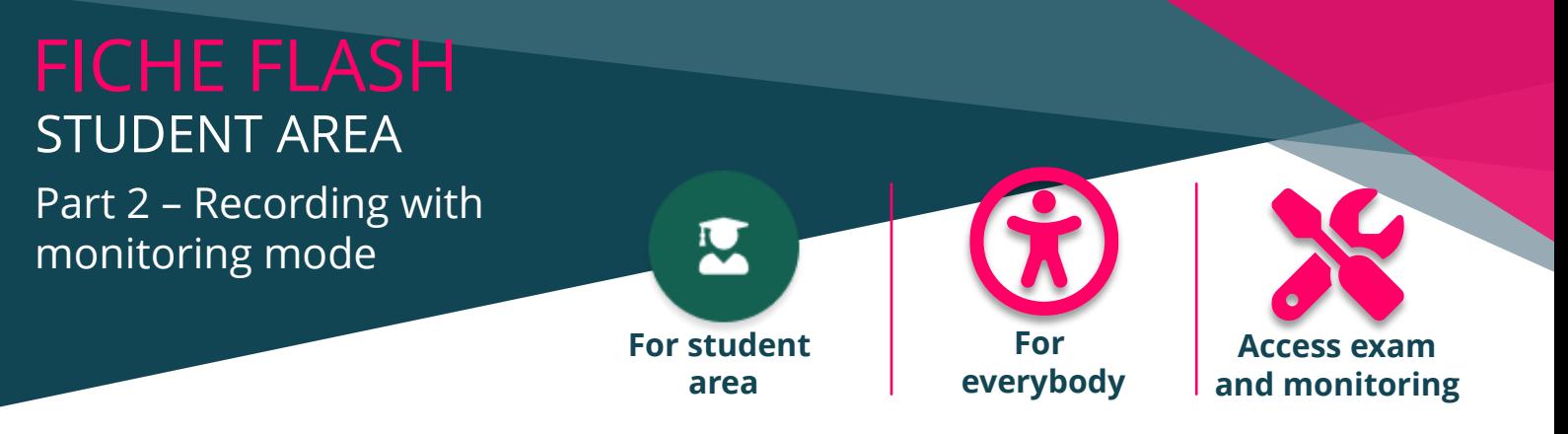

Are you a student who wants to access your monitored exams on your THEIA platform? You have just started the smowl registration procedure (step (7) on the previous page).

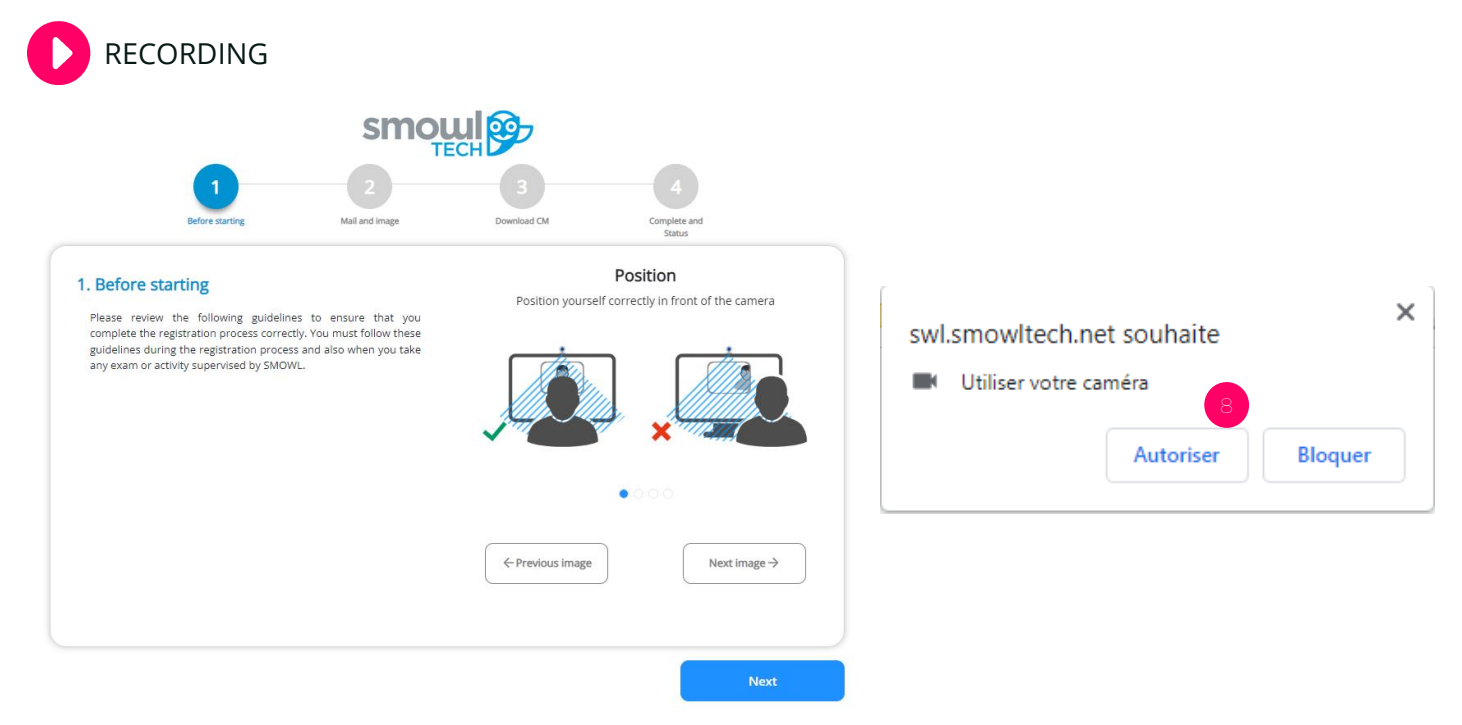

- 1. Once you have authorized activation of your webcam (8), you must complete the following 4 steps:
- 2. Consult the instructions
- 3. Accept the terms and conditions, register and take a passport photo
- 4. Present your identity card
- 5. Validate your registration

The platform will automatically guide you step by step through the registration process.

**Registration must be made at least 48 hours before the day of the event.**

6. 2. Once your registration has been validated, on the day you can click on the button to access your test (5) (previous page or below).

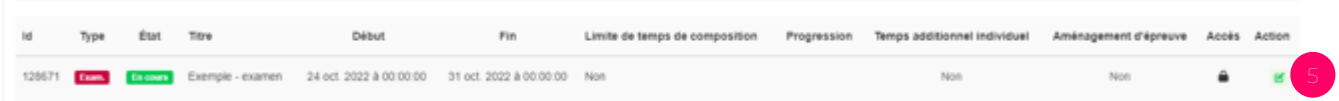

Please note: clicking on "Access" will start the exam. If a composition time is scheduled, the timer will start, and your exam will officially begin.

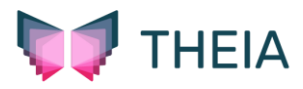